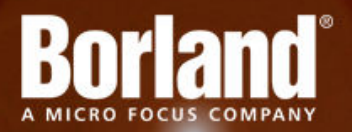

# **Silk Central 13.0**

# Release Notes

**Micro Focus 575 Anton Blvd., Suite 510 Costa Mesa, CA 92626**

**Copyright © Micro Focus 2013. All rights reserved. Portions Copyright © 2004-2009 Borland Software Corporation (a Micro Focus company).**

**MICRO FOCUS, the Micro Focus logo, and Micro Focus product names are trademarks or registered trademarks of Micro Focus IP Development Limited or its subsidiaries or affiliated companies in the United States, United Kingdom, and other countries.**

**BORLAND, the Borland logo, and Borland product names are trademarks or registered trademarks of Borland Software Corporation or its subsidiaries or affiliated companies in the United States, United Kingdom, and other countries.**

**All other marks are the property of their respective owners.**

**2013-09-04**

# **Contents**

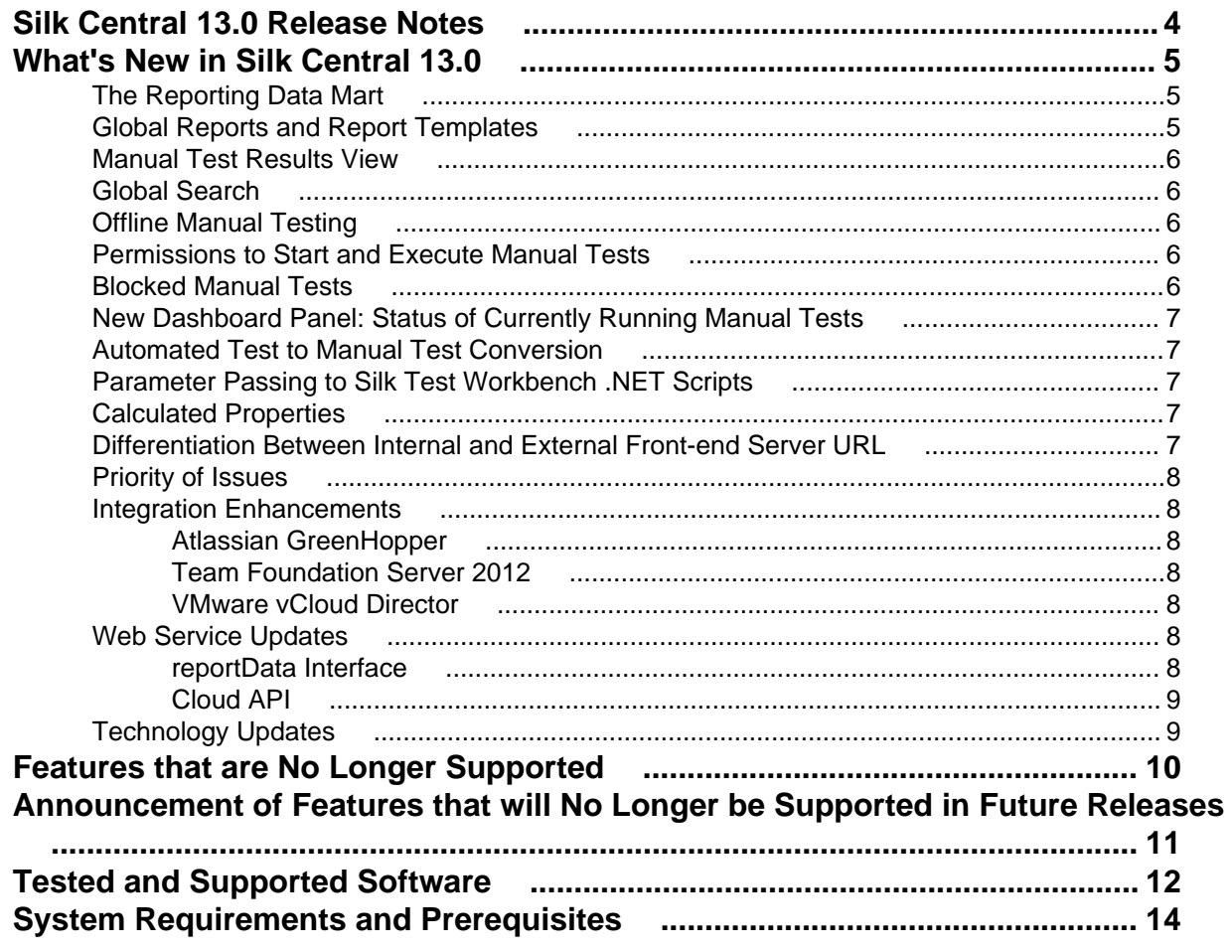

# <span id="page-3-0"></span>**Silk Central 13.0 Release Notes**

#### **Version 13.0**

#### **June, 2013**

These notes contain important information that might not appear in the Help. Read the notes in their entirety.

For information about installation, deployment, and licensing issues, refer to the *[Silk Central Installation](http://supportline.microfocus.com/Documentation/books/ASQ/SCTM/130/en/TMInstallGuide.pdf) [Help](http://supportline.microfocus.com/Documentation/books/ASQ/SCTM/130/en/TMInstallGuide.pdf)*.

Visit *[Customer Care](http://support.microfocus.com)* for further assistance.

# <span id="page-4-0"></span>**What's New in Silk Central 13.0**

Silk Central 13.0 introduces significant enhancements and changes.

## **The Reporting Data Mart**

The Silk Central reporting data mart makes it easy to access data for reporting purposes. It moves data from the production tables into dedicated views which should be used for creating advanced reports. The advantages include:

- Clear naming of tables and views, allowing you to quickly locate the data you are looking for.
- Pre-processed data, giving you the possibility to access aggregated data without having to calculate it yourself.
- Performance improvement, as reports can use much simpler and faster SQL queries.
- Less dependency on production database load, which also improves performance and removes load spikes.

Data is periodically extracted in the background from the production database tables and loaded into the data mart tables and views for easy and fast querying. If the load on the database is not too high, this data is usually available within less than a minute after any changes have been committed. If you are logged in as a system administrator, you can check the current state of the data loading process by navigating to http://<server>:<port>/sctm/check/db and checking the **DM\_TestStatus Table**.

#### **Enhanced Report Data Page and Excel Export**

The **Reports** > **Details View** > **Data** page now displays the results of a report in a dynamic grid with sorting and filtering capabilities. The visible data can be exported to Excel with the **Download Data (.xlsx)** button.

### **Global Reports and Report Templates**

The default reports that ship with Silk Central are visible in all projects and are listed under **Global Reports** in the **Reports** tree. These reports cannot be modified, but you can make copies that you can customize to your needs. Creating your own custom reports within the **Global Reports** tree makes your reports available for all projects too. You can also copy reports between project trees and the **Global Reports** tree. The concept of global reports allows you to flexibly administrate reports across all projects within Silk Central.

With global reports, report templates were also taken out of project context. Report templates are globally available to all reports across all projects. The client permission for uploading report templates was changed to allow/restrict not only the upload of templates, but also updating, editing, and deleting these templates.

#### **Shared Global Report Permissions**

Because shared global reports are available in all projects for all users, user roles that are able to update and delete them require special permissions: **Manage shared global reports** and **Delete shared global reports**. Non-shared global reports can be updated and deleted by user roles with the standard report permissions for updating and deleting reports. This implies the following special scenarios:

• The option **Share this report with other users** is disabled in global reports and folders if the user does not have the **Manage shared global reports** permission

<span id="page-5-0"></span>• When pasting a copied shared report into the **Global Reports** tree without the **Manage shared global reports** permission, the pasted report is set to non-shared

### **Manual Test Results View**

When you have a test run in either a finished or unfinished context, use the **Manual Test Results View** to provide an easy to read result view for manual tests including all information like attached issues and attachments. All of this information is immediately visible. You can print and download a PDF version as well.

### **Global Search**

The **Search in Silk Central** field allows you to perform a search across several assets in Silk Central. The following assets are considered when submitting a global search:

- Requirements and their properties
- Tests, folders, test containers and their attribute values, properties, and parameters
- Test steps and their properties
- Execution plans, configuration suites, testing cycles, folders and their parameters and keywords
- Library folders, steps, and shared steps
- Issues (only issues that are assigned to a test)

**Note:** The search index is updated in the background on a regular basis. The search results may occasionally be slightly outdated.

### **Offline Manual Testing**

Offline Manual Testing allows you to download tests and complete them offline.

Testers use the **Manual Tests Assigned to Me** panel to download manual tests and upload results back to Silk Central. Test Managers use the **Offline Manual Testing Overview** panel to view and manage downloaded tests.

### **Permissions to Start and Execute Manual Tests**

To enable manual testers to start and execute manual tests without needing permissions to access other areas of Silk Central, two new permissions have been added.

The permission to start executions and the permission to execute tests are assigned to the Tester and Test Manager user roles and to all custom user roles that have the permission to manage tests and executions. These permissions allow a tester to access the **Manual Tests Assigned to Me** dashboard panel, select a manual test, start and execute it.

### **Blocked Manual Tests**

Apart from the test's status, you can also set a test to being blocked.

Setting a test to blocked is useful to indicate that the test cannot be continued due to certain restrictions, for example a problem with the IT infrastructure.

## <span id="page-6-0"></span>**New Dashboard Panel: Status of Currently Running Manual Tests**

This panel shows the status of all currently running manual tests in the specified project. Test managers are able to see which tests are currently blocked and they can monitor the status of already executed tests in running executions.

## **Automated Test to Manual Test Conversion**

You can convert an automated test to a manual test. This is useful for example if you have an automated test that you want to convert to another test type, for instance from Silk Test Classic to Silk4J. In this case you would convert the Silk Test Classic test to a manual test, and then automate it with Silk4J.

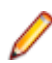

**Note:** Limitations: Automated test to a manual test conversion only works for standard automated test, which excludes package nodes, data-driven nodes, and linked nodes.

## **Parameter Passing to Silk Test Workbench .NET Scripts**

Parameters can now be passed from a Silk Central test to a Silk Test Workbench .NET test.

Parameter handling is done the same way as with the already existing Silk Test Workbench visual test functionality.

### **Calculated Properties**

Silk Central now supports up to five calculated properties per project.

Calculated properties are used to create a single value based on a user-defined formula derived from the values of internal or custom properties. This value is then put into a labelled range called a *classification.* The goal of a calculated property is to be able to view the classification **Name** in grids. The value of a calculated property is shown everywhere where the values of custom properties are shown (Document view, for example). Calculated properties can also be used in filters and quality goals like other internal or custom requirement properties.

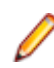

**Restriction:** You can have up to five calculated properties per project. Calculated properties cannot be used within other calculated properties.

### **Differentiation Between Internal and External Front-end Server URL**

If your chart servers or Issue Manager should communicate with the front-end server through a different URL than the one that users use to access the Web user interface, you can now configure a separate URL through which they connect to the front-end server.

This is required for example when users access the Web user interface through a proxy, while your chart servers or Issue Manager need the internal URL or IP address of the front-end server.

## <span id="page-7-0"></span>**Priority of Issues**

The priority of issues is now displayed on the Test Issues page and on the Assigned Issues dashboard panel.

The priority is displayed as it is defined in the external issue tracking system. The following issue tracking systems support this feature: Atlassian JIRA, Bugzilla, Silk Central Issue Manager, and StarTeam.

## **Integration Enhancements**

This section lists the enhancements that have been made to the integrations in Silk Central.

## **Atlassian GreenHopper**

Silk Central offers a requirements integration with Atlassian GreenHopper, which is based on the project and issue tracking system JIRA. All issue types (the generic object type in JIRA) of type "Standard" can be synchronized ("Sub-Task" issue types cannot be synchronized). Since Atlassian GreenHopper offers the creation of custom issue types, you can specify a list of Atlassian GreenHopper issue types in Silk Central that you want to synchronize, such as for example Bug or Improvement. "Epic" issue types are imported as hierarchical elements, all other issue types are without hierarchy.

## **Team Foundation Server 2012**

Silk Central now supports Team Foundation Server 2012.

### **VMware vCloud Director**

Silk Central now supports VMware vCloud Director.

## **Web Service Updates**

This section lists the changes that have been made to the Silk Central Web services.

### **reportData Interface**

The reportData interface now requires an additional projectID parameter.

Due to the introduction of global reports, the project ID has to be passed to the call of the Silk Central Web service. Existing custom BIRT report templates that access the Silk Central Web service need to be adjusted. The Web service URL can now be configured:

- **1.** Download the BIRT template on the **Reports** > **Report Templates** page and open it in a text editor or in BIRT RCP Designer.
- **2.** Locate the following line in the global script: reportDataProvider.prepareData(url,handlerId,sessionId,reportId);
- **3.** Replace it with the following line: reportDataProvider.prepareData(params["currWebserviceURL"],handlerId,session Id,reportId,params["currProjectID"]);

# <span id="page-8-0"></span>**Cloud API**

The cloud API is subject to change in upcoming versions of Silk Central. If you use this API, upgrading to a future version of Silk Central may require you to make updates to your implementation.

## **Technology Updates**

#### **Microsoft Windows Server 2012 and Microsoft Windows 8 Support**

Silk Central 13.0 now supports Microsoft Windows Server 2012 for front-end, application, chart, and execution server installation. Microsoft Windows 8 is supported for execution server installation. IIS 8.0 is now fully supported too.

**Note:** Silk Central does not support .NET code analysis for Windows 8 or Windows Server 2012.

#### **Internet Explorer 10 Support**

Silk Central 13.0 now supports Internet Explorer 10.

# <span id="page-9-0"></span>**Features that are No Longer Supported**

This topic lists the features that are no longer supported in Silk Central 13.0.

#### **Silk Test Test Plan Upload**

Uploading plans from Silk Test to Silk Central will no longer be supported. With the introduction of the specific *Silk Test Test Plan* test type in Silk Central Test Manager 2009, uploading plans from Silk Test to Silk Central is no longer required or recommended. The new test type results in less maintenance effort as the plan-file structure created in Silk Test is maintained dynamically with each execution of the Silk Test test plan file.

#### **Manual Testing Client**

The **Manual Testing Client** is no longer shipped with Silk Central. Manual testing functionality has been moved to the **Manual Testing** window. Please see the *What's New* section in this document for more details about this feature.

#### **Internal Issue Profiles**

The internal issue tracking capability of the Silk Central test management part has been removed. Issue Manager now is the go-forward issue tracking solution of Silk Central. Existing issues that were created with the internal issue tracking profile are still available and you can still edit these issues. However, you cannot create new internal issues. Use Issue Manager for tracking your issues.

#### **Upload Manager**

The **Upload Manager** is no longer supported in Silk Central. When you upgrade the database, all files from the **File Pool** are saved to the data directory on the Application Server (for example: C:\ProgramData \SilkCentral). The files are saved to a folder named FilePool exported on <date time>.

#### **File Pool**

The **File Pool** is no longer supported in Silk Central. It was used to upload .ltz files in Silk Performer to Silk Central. Since this Silk Performer functionality has been removed, the **File Pool** has been removed as well. When you upgrade the database, all files from the **File Pool** are saved to the data directory on the Application Server (for example:  $C:\Peright[String]$ :  $C:\Peright[String]$ . The files are saved to a folder named FilePool exported on <date time>.

# <span id="page-10-0"></span>**Announcement of Features that will No Longer be Supported in Future Releases**

This section lists the features that will no longer be supported in a future release of Silk Central.

#### **Concurrent Versions System (CVS)**

In a future release, support for Concurrent Versions System (CVS) will be discontinued.

#### **Microsoft SQL Server 2005 support**

In a future release, support for Microsoft SQL Server 2005 will be discontinued.

#### **Data-Driven Option**

In a future release, the ability to execute a test with different input data will be simplified. The different data rows will no longer be visible in the **Tests** area but in the results only. Re-running single failed data rows will be possible.

#### **Linked Test Containers**

In a future release, linked test containers will be removed. Their main purpose in Silk Central was to support the import of Silk Test Classic plan files, but this is much better supported with the Silk Test Classic Plan File test type which is based on the test package feature that reduces maintenance efforts by updating your test structure in Silk Central with each execution.

#### **Mixed Execution Plans**

In a future release, mixing automated and manual tests in one execution plan will no longer be supported in automated execution plans. More sophisticated manual and automated test combinations will still be achievable with dependencies.

#### **Old Requirement Web Service**

In a future release, the Old Requirement Web Service will no longer be supported. The Requirements Web Service has the same range of functionality and is maintained on a regular basis.

#### **Lab Manager Integration**

In a future release, the Lab Manager integration will no longer be supported. Silk Central will then offer new features that will replace the current Lab Manager functionality.

#### **Starting/Running Execution server as Windows service**

In the future the option to run Execution Servers as Windows service will be removed as this does not support all features for the different test types and is a historic remains.

# <span id="page-11-0"></span>**Tested and Supported Software**

This section lists the software with which Silk Central 13.0 has been tested as well as the software that Silk Central supports.

Application, front-end, execution, and chart server have been validated on 32 bit operating system configurations, unless specified otherwise. 64 bit configurations are also supported, but without a performance gain, because the services are based on a 32 bit JVM.

#### **Operating System Support**

- Windows Server 2003 R2 Service Pack 2
- Windows Server 2008 R2 Service Pack 1 64 bit
- Windows Server 2012
- Windows XP Service Pack 3
- Windows XP 64 bit Service Pack 1 (execution server)
- Windows Vista Ultimate 32 bit (execution server)
- Windows 7 32 bit/64 bit Service Pack 1 (execution server)
- Windows 8 32 bit/64 bit (execution server)

#### **Linux Operating System Support**

Silk Central supports Linux operating systems only for the execution server.

- Debian
- Redhat Enterprise Linux
- Suse Linux
- Ubuntu

#### **Web Browser Support**

- Google Chrome
- Internet Explorer 8, 9, 10
- Mozilla Firefox

#### **Web Server Support**

- IIS 6 32 bit/64 bit
- IIS 7 32 bit/64 bit
- IIS 8 32 bit/64 bit
- Micro Focus standalone Web server (Tomcat)

#### **Database Management System Support**

- Microsoft SQL Server 2005 Service Pack 3
- Microsoft SQL Server 2008 R2 Service Pack 2
- Microsoft SQL Server 2012 Service Pack 1
- Oracle 10g (version 10.2.0.5)
- Oracle 11g (version 11.2.0.3)

#### **Integrated Micro Focus Software Support**

- CaliberRDM 10.1
- CaliberRM 10.1
- Caliber 11.0 (hotfix 1 required), 11.1
- Silk Performer 9.5, 10.0
- Silk Test 13.5, 14.0
- StarTeam 12.5, 13.0
- Silk TestPartner 6.3

#### **Integrated Third-Party Software Support**

- Bugzilla 4.0
- Compuware Quality Manager (Changepoint 2010 SP1, Changepoint 2009 or Changepoint 2009 SP2)
- IBM Rational ClearQuest 2003.06.15.734.000
- IBM Rational DOORS Version 9.3, 9.4
- IBM Rational Requisite Pro 7.0.0.0
- Atlassian JIRA 4.4, 5, 6
- Atlassian GreenHopper 6.1.4.2 based on JIRA 5.2.8
- JUnit 4.11 or later
- Microsoft Office Excel (.xlsx) for importing tests
- Microsoft Office Word (.doc, .docx) for importing requirements
- Rally
- SAP Solution Manager 7.1
- Subversion 1.6.x
- Team Foundation Server 2010, 2012
- VersionOne Enterprise Edition
- VMware vCenter Lab Manager 4.0.4
- VMware vCloud Director 5.1

#### **Java Support**

- Java Development Kit (JDK) 7 or later
- Java Runtime Environment (JRE) 6 or later

# <span id="page-13-0"></span>**System Requirements and Prerequisites**

#### **Server System Requirements**

Application, front-end, execution, and chart server have been validated on 32 bit operating system configurations, unless specified otherwise. 64 bit configurations are also supported, but without a performance gain, because the services are based on a 32 bit JVM.

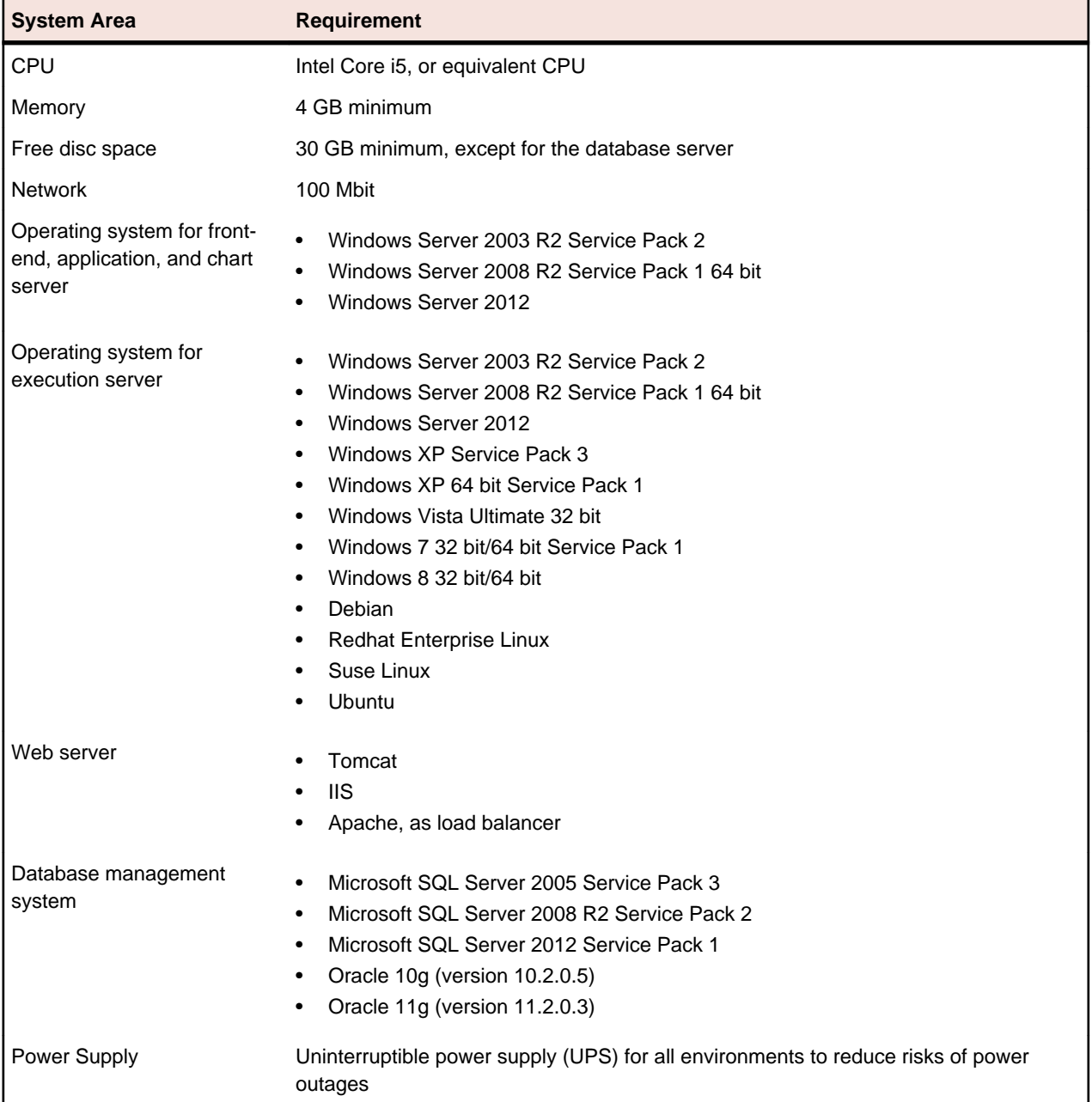

**Note:** To install Silk Central as an enterprise system, install the Silk Central servers on separate machines. These servers include the application server, front-end server, chart server, execution server, and database system. This procedure is outlined in the *Custom Installation* section of the *Silk* *Central 13.0 Installation Help*. You can also install any combination of these components on separate machines.

For more information on the optimal configuration of Silk Central contact technical support or your technical account team.

#### **Execution Server Requirements**

The actual requirements and prerequisites for execution servers depend on the application under test (AUT) and the type of testing.

For load testing, refer to the environment requirements of Silk Performer. Running load tests with the minimal configuration can result in inaccurate results.

For functional testing, refer to the environment requirements of Silk Test. We recommend a minimum of 1024 MB main memory for intensive testing, such as Web browser replay.

#### **Virtualization**

Silk Central is tested to run on a virtual infrastructure environment, for example VMware ESX server. For optimal performance we recommend using physical hardware.

#### **Client-Side System Requirements**

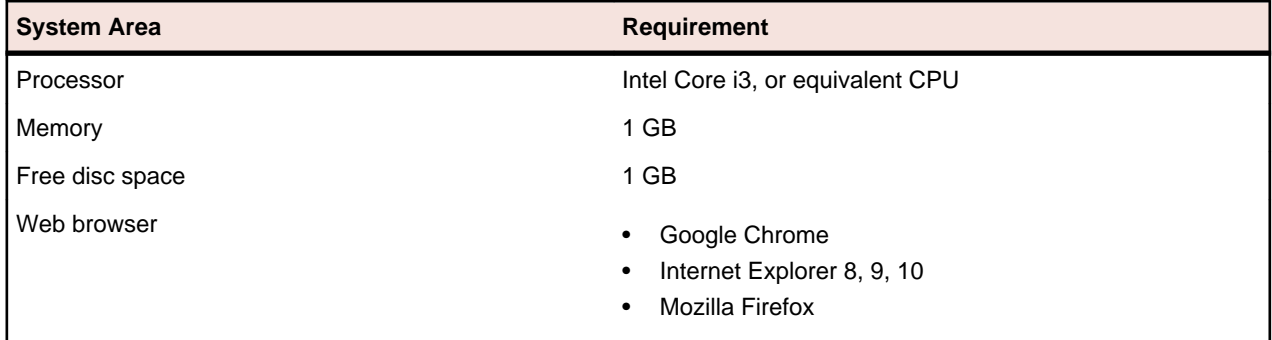